# Image processing in Matlab: Distribution of pixel values

Robert B. Fisher School of Informatics University of Edinburgh

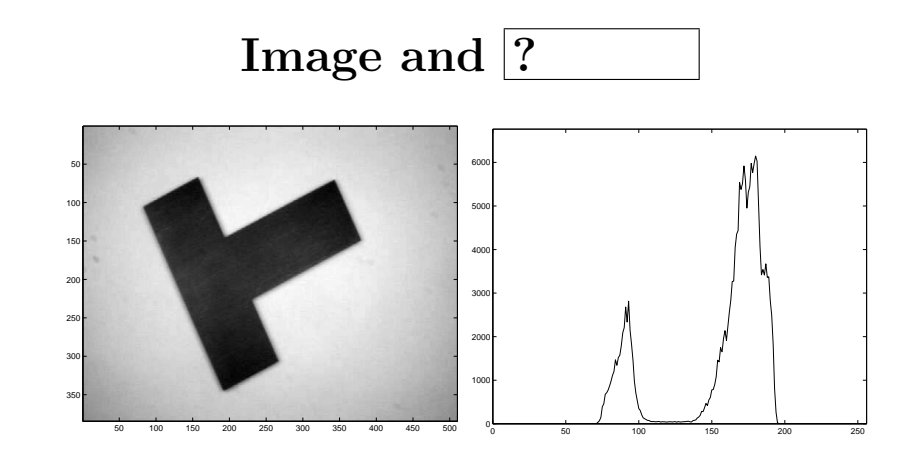

Slide 1/10 Slide credit: Bob Fisher

Slide 2/10 Slide credit: Bob Fisher

### Matlab for image read and display

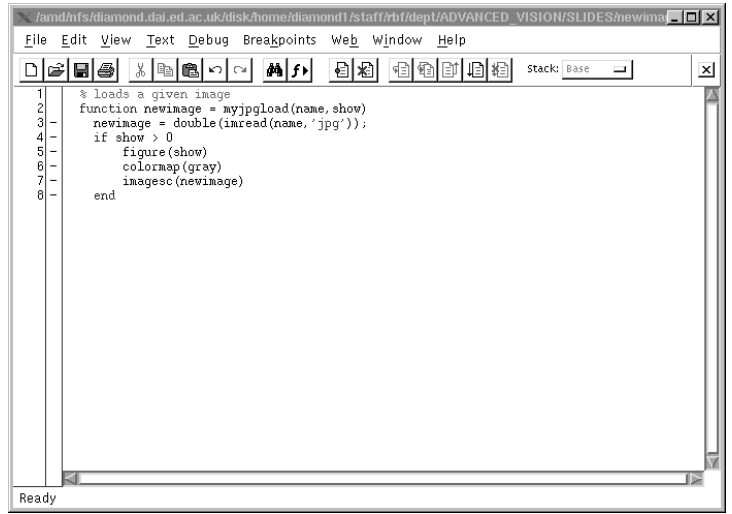

Can also use emacs on \*.m files in another window.

### Results figure output

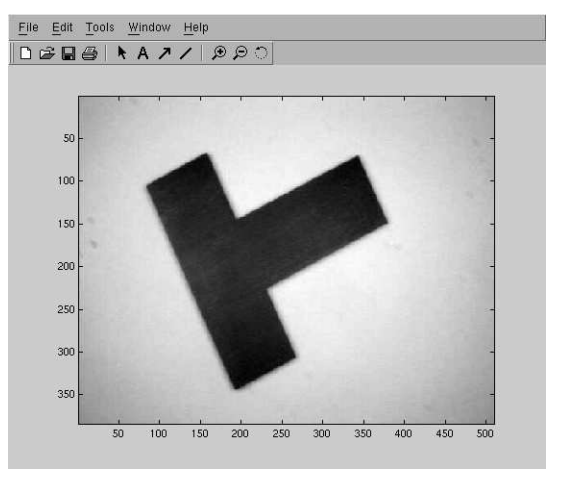

Use File− >Export to save \*.eps files for  $\boxed{?}$ and documents

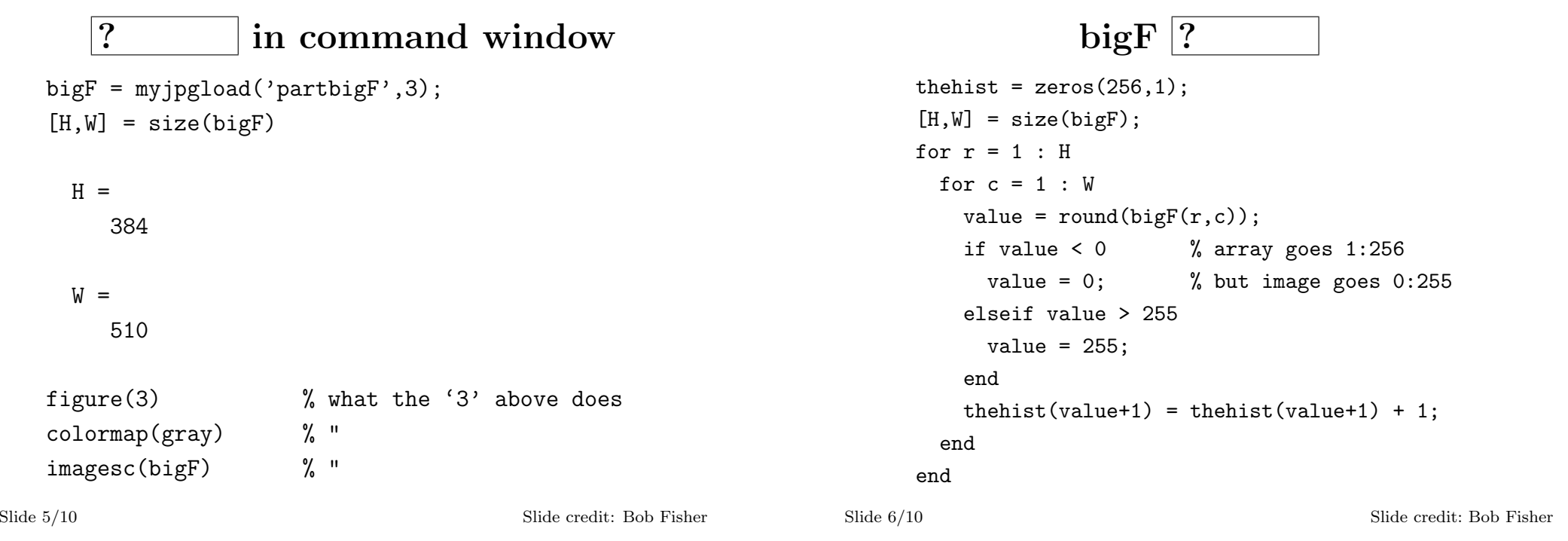

? Output

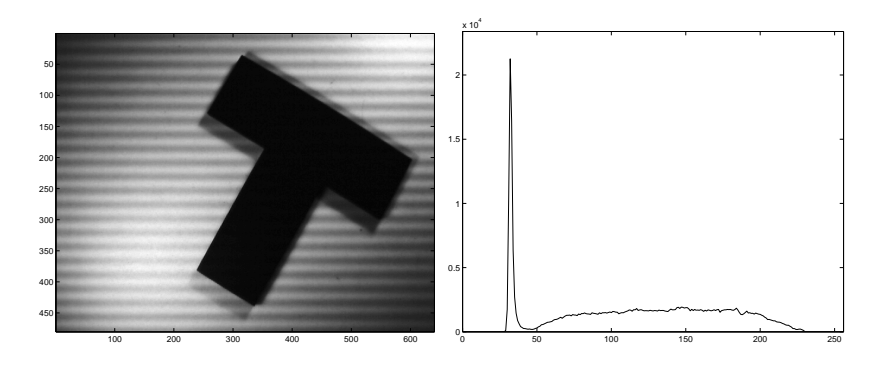

Why not 2 big peaks?

figure(4) plot(thehist) axis([0, 255, 0, 1.1\*max(thehist)])

#### histc histogram ? % set up bin edges for histogram  $edges = zeros(256, 1);$ for  $i = 1 : 256$  $edges(i) = i-1;$ end  $[R, C] = size(bigF);$ imagevec = reshape(bigF, 1, R\*C); % make long array thehist = histc(imagevec, edges)'; % do histog. figure(1)

```
plot(thehist)
axis([0, 255, 0, 1.1*max(thehist)])
```
Slide 9/10 Slide credit: Bob Fisher

Slide 10/10 Slide credit: Bob Fisher

## Lecture Overview

- Some simple Matlab for image loading and figures
- ? of image values
- Why histograms can be messy